# Jigsaw Z-Wave Quick Manual

**1. Installation** - place your Jigsaw on your desired location, connect the power supply and connect the Jigsaw to the network.

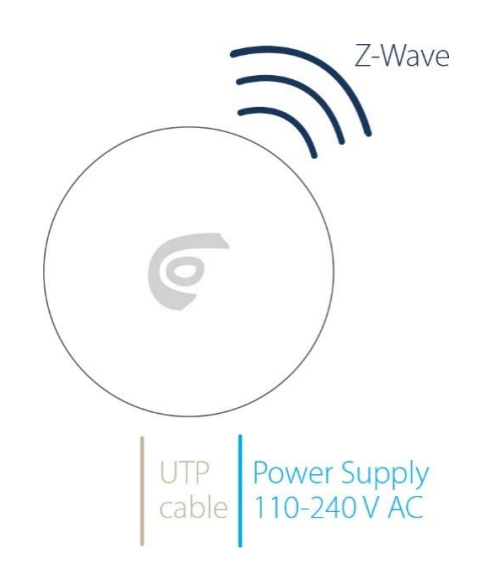

**2. Download and install bOS Configurator** on your PC. You

can get bOS Configurator on our web page: http://www.comfortclick.com/Software/Details/bOS4\_Configurator

# **3. Connect to the Jigsaw**

- 1. **a) Connect locally** make sure that your PC with bOS Configurator is connected to the same network as your Jigsaw than follow the steps below. **b) Connect remotely –** if you are connecting to your Jigsaw remotely via the Internet, port forwarding should be enabled on your router. Port 443 (TCP) should be forwarded to your Jigsaw's local IP. More about port forwarding can be found in [bOS Server manual.](https://www.comfortclick.com/Software/Manuals/BOSServer?print=false#InternetAccess)
- 2. Open **bOS Configurator.**

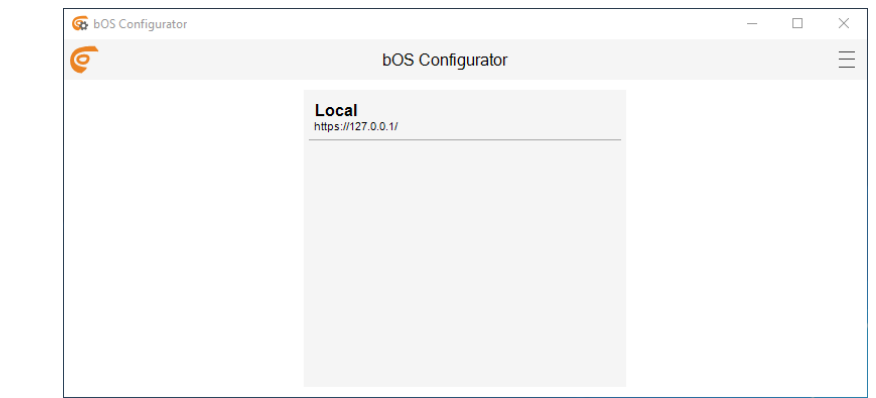

4. Enter your **Access ID, User name** and **Password**

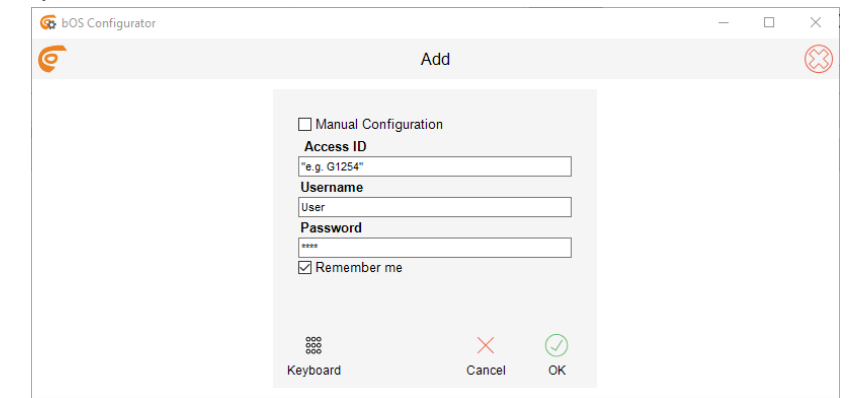

By default, Access ID is the **serial number of your Jigsaw**. You can find the serial number on the sticker on the bottom of your Jigsaw (*Without* - ; e.g. J1154).

*Access ID is a unique name for accessing the bOS Server. This name enables adding profile and accessing your bOS Server, without the need of knowing it's IP address.*

Enter Username: **User** and Password: **Pass** and click OK.

## **4. Start creating your bOS configuration or open an existing configuration.**

Please check our support tools for more information on how to work with bOS: [www.comfortclick.com/Support](https://www.comfortclick.com/Support)

3. Click on the menu button on the top right corner and select **Add.**

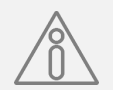

The procedure below is optional; it is required only if you want to change your default Access ID and other access settings.

### **Edit Jigsaw Access Settings**

- 1. Open bOS Configurator.
- 2. Click **Edit** button.

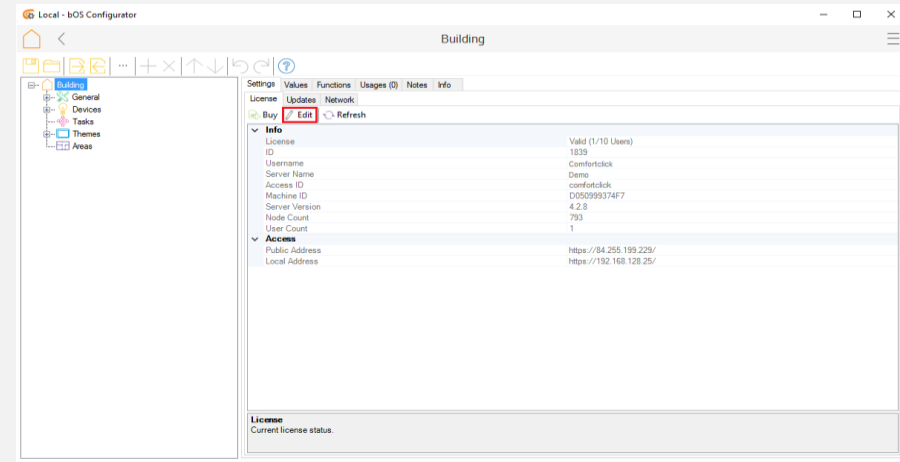

<sup>1</sup> Devices: 26.09.2016 13:31:46 : Event : Server : Configuration started

3. Login to your account on ComfortClick web page [www.comfortclick.com.](https://www.comfortclick.com/)

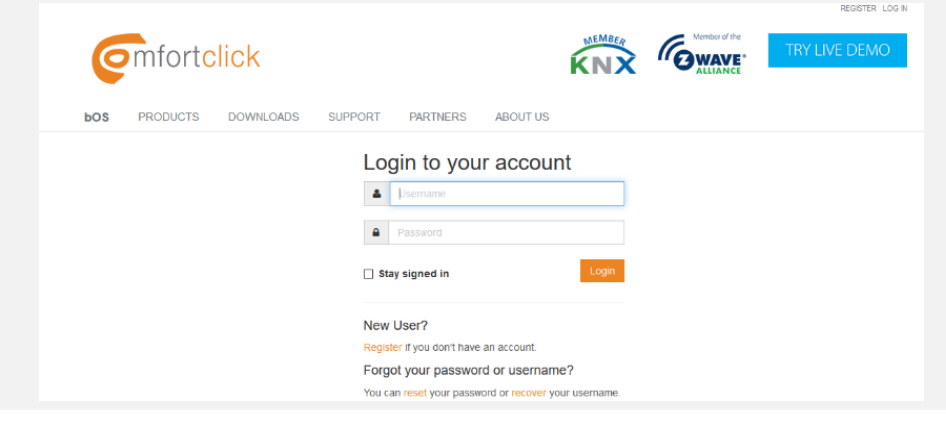

4. You can now change your **Server name, Access ID, Public Address** and **Local Address.**

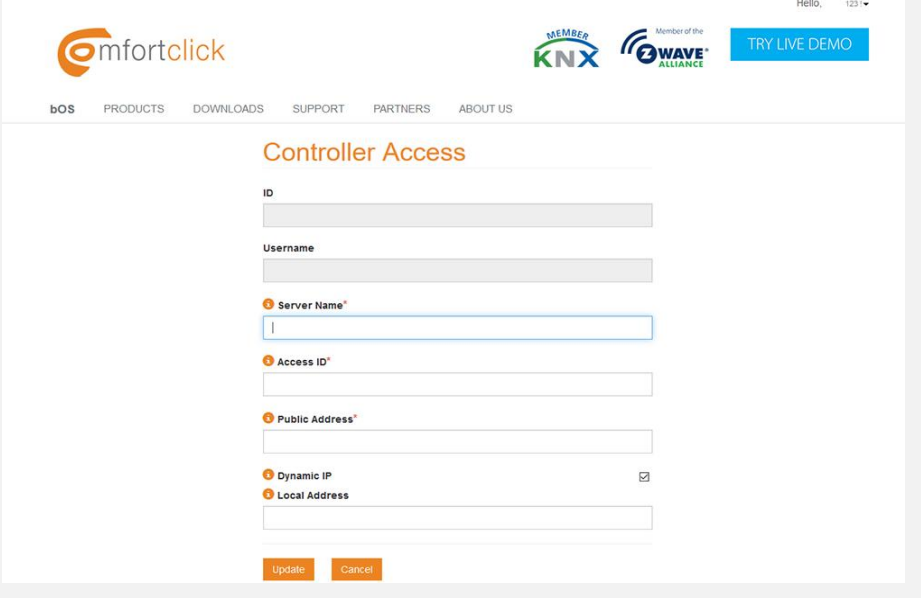

5. You can also see the list of all your other Controllers (Grinders, Jigsaws and Sledgehammers) and edit their settings under your account profile.

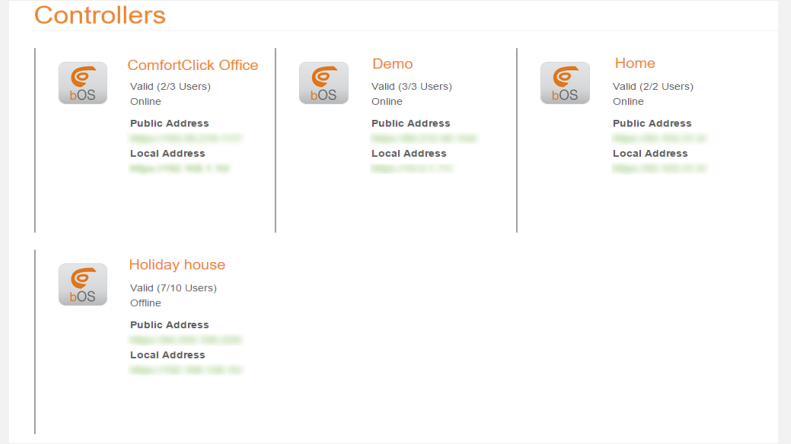

#### **Specifications**

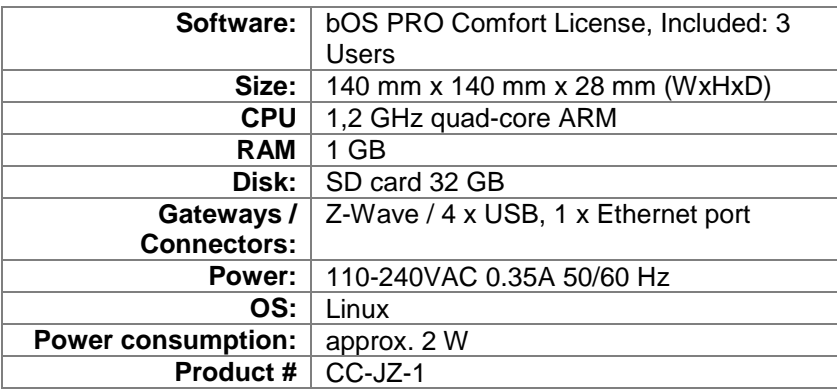

#### **Miscellaneous**

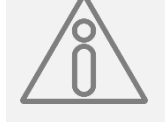

- Always shut down Jigsaw properly by shutting it down in bOS Configurator. Don't shut down Jigsaw by unplugging it from the power supply.
- The use of UPS is recommended.
- DHCP server should be running on the network in order to automatically obtain IP address on Jigsaw.
- Make sure that bOS Server and bOS Configurator are both of the same software version.

Thank you for buying ComfortClick products. For any additional information please visit [www.ComfortClick.com.](http://www.comfortclick.com/)

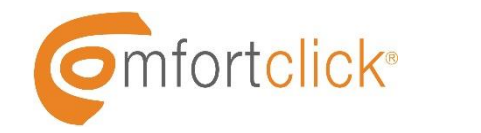

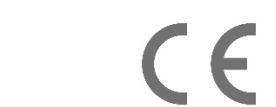